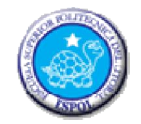

ESCUELA SUPERIOR POLITÉCNICA DEL LITORAL ESCUELA DE DISEÑO Y COMUNICACIÓN VISUAL EXAMEN

**ESTUDIANTE:**  $\begin{array}{ccc}\n & \text{[CALIFICACIÓN]} \\
\end{array}$ **DOCENTE**: MSc. Wellington Villota O. **PARALELO**: **FECHA**: \_\_/sep/2013 **MATERIA**: Programación Script

## **"COMO ESTUDIANTE DE ESPOL ME COMPROMETO A COMBATIR LA MEDIOCRIDAD Y A ACTUAR CON HONESTIDAD; POR ESO NO COPIO NI DEJO COPIAR."**

## **……………………………………….. FIRMA DE COMPROMISO DEL ESTUDIANTE.**

**1. Realice una aplicación que contenga lo siguiente. (5 puntos)**

Crear un proyecto llamado "**Cinemática Inversa-IK**"; cuya interfaz se muestra a continuación:

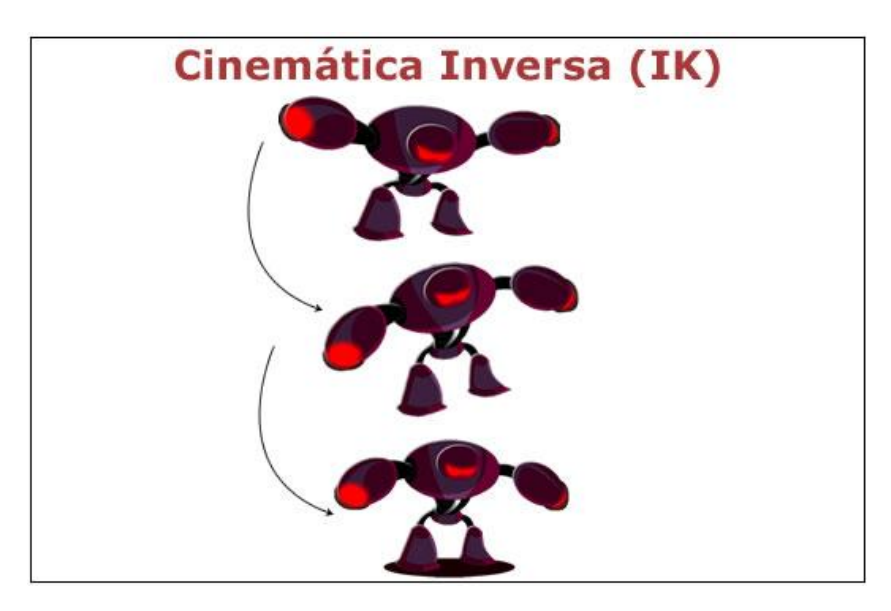

- Utilizado actionscript 3.0 escribir el texto "Cinemática Inversa" que sea de tipo estático, anti-alias para animación y efecto de animación "fly-in-blur-top". (1 punto)
- Utilizando el símbolo clip de película "all\_symbols\_no\_IK" crear una animación donde el símbolo comienza bajando desde la parte superior central hasta parte inferior central del escenario. El Robot cuando va bajando se mueve para la izquierda y derecha hasta llegar a la parte inferior. Considerar los siguientes puntos. Ver muestra "Tema1\_Robot\_final.swf".
	- Aplicación de sombra inferior del robot. (1 punto)
	- Animación de Interpolación de movimiento nueva en Adobe CS6 para el desplazamiento del símbolo. (1 punto)
	- Aplicación de la herramienta "**Hueso-Bone**" para el movimiento real del cuerpo y los brazos del símbolo. (2 puntos)

## **2. Realice una aplicación que contenga lo siguiente. (15 puntos)**

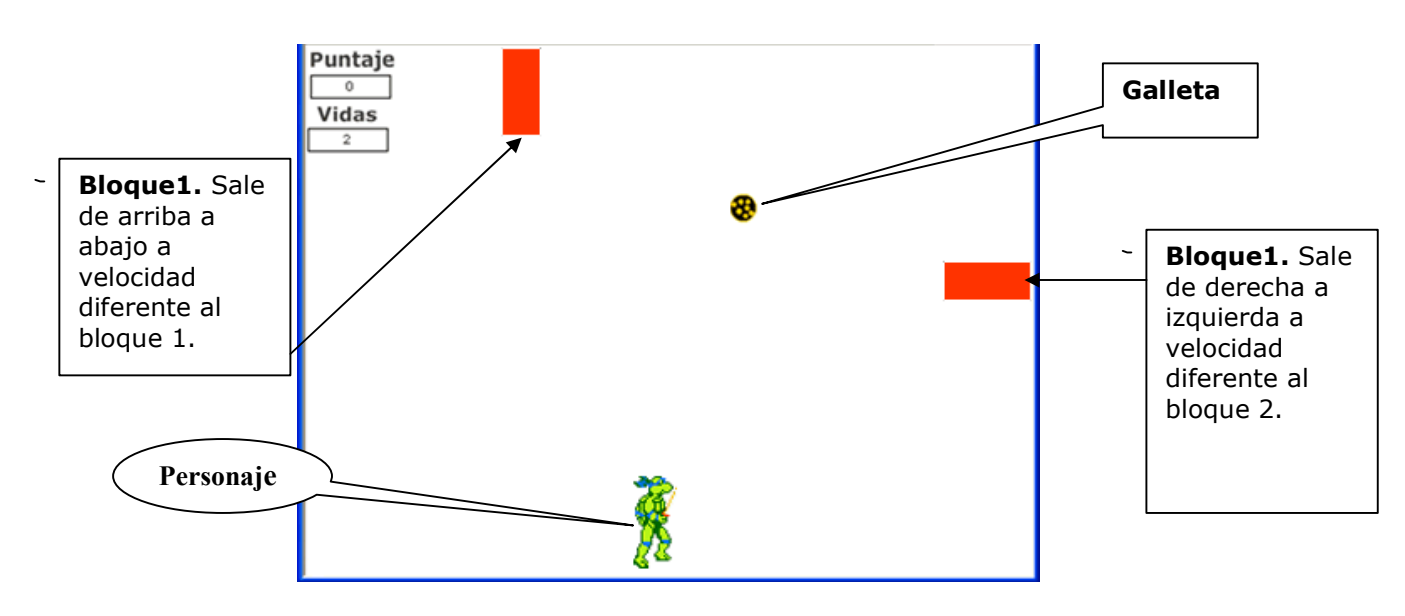

- Insertar un personaje "**Donatello**" (clip de película). El personaje debe cruzar la escena de **abajo a arriba** utilizando las teclas direccionales; pero moviéndose en todas las direcciones. (2 puntos)
- Crear 2 rectángulos (Bloques). El bloque 1 se desplaza de derecha a izquierda a una velocidad diferente al bloque2. El bloque 2 se desplaza de arriba a abajo a una velocidad diferente al bloque1. (1 punto)
- El personaje debe cruzar la escena de abajo a arriba sin chocar con los rectángulos. (2 puntos)
- Poner en el escenario un objeto "**Galleta**" en una posición aleatoria como se ve en el gráfico. (1 punto)
- Gana 1000 puntos cuando el personaje coge al objeto "Galleta" (una vez que coge el objeto, este desaparece). (1 punto)
- Número total de vidas: 2
- Cada vez que el personaje es tocado por un rectángulo, pierde una vida y se ubica en la parte inferior central de la escena. (2 puntos)
- El usuario gana el juego si el personaje cruza la escena de abajo a arriba, habiendo tomado el objeto. (2 puntos)
- El usuario pierde si las vidas del personaje son cero ó además al cruzar la escena de abajo a arriba no coge la galleta. (2 puntos)
- Tanto para ganar el juego como para perder debe ir a otro fotograma indicando que ha ganado o ha perdido el juego. (2 puntos)